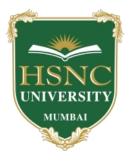

## **HSNC UNIVERSITY**

## **Declaration of Results**

## **Guidelines for Students**

## Following are the steps for the students to view their Results:

- 1. Log on to results.hsncu.edu.in.
- 2. Enter you Registration Number / Admission Number in the Application No. Field .
- 3. Enter your Date of Birth.
- 4. Enter the Captcha Code.
- 5. Click on Show Result.

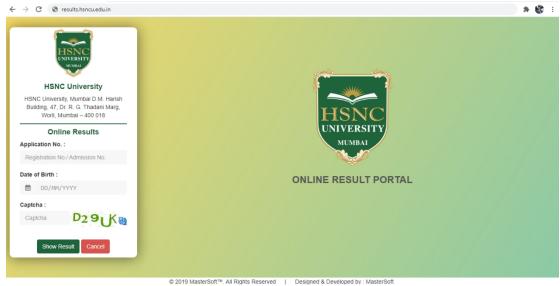

Fig - Result Declaration Domain

6. After clicking on Show Result your result will be displayed in the below displayed format.

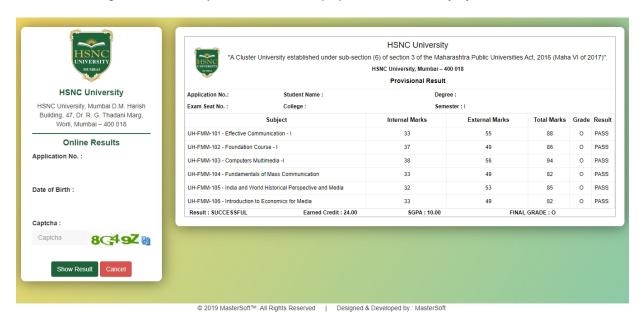

Fig - Student Preview of Result

For any queries students can contact their Respective College Helplines:

HR COLLEGE -

Email Id: examcommittee@hrcollege.edu

**Mobile Number**: 9769848115

**KC COLLEGE -**

Email: hsncu.examresult@kccollege.edu.in

**Mobile Number**: 9321771619